# **DEVIALET ENCEINTE WIFI PHANT I 103DB BK**

## **MANUEL D'UTILISATION**

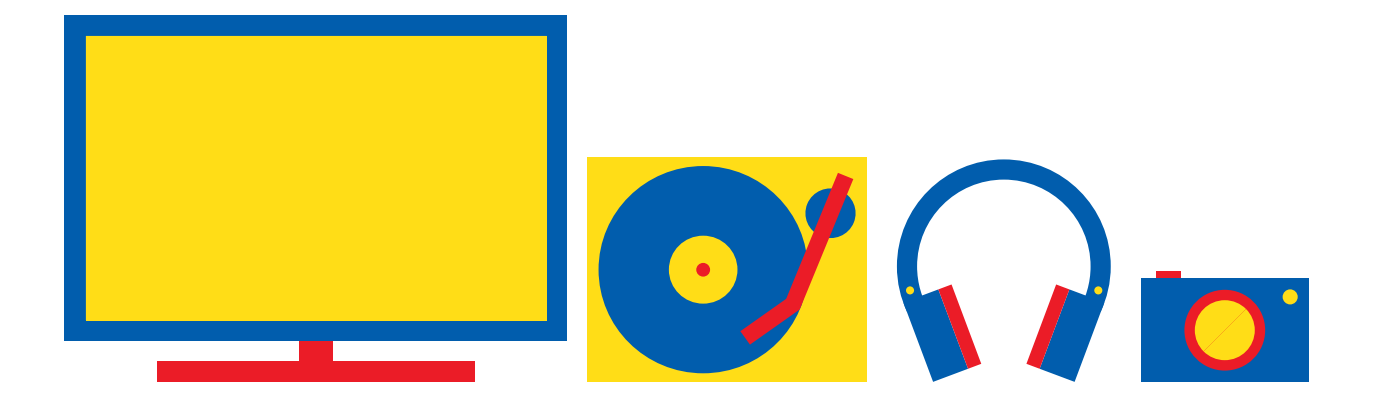

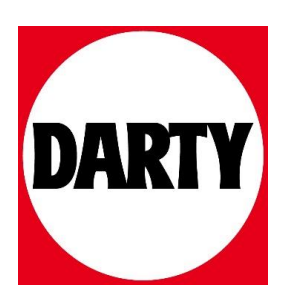

Besoin d'aide ? Rendez-vous sur votre communauté https://sav.darty.com

### **QUICKSTART**

#### J'ai un PHANTOM DÉMARRAGE PLUG & PLAY

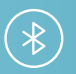

#### JE SOUHAITE EFFECTUER UNE INSTALLATION RAPIDE ET JOUER DE LA MUSIQUE EN BLUETOOTH

en sélectionnant : PHANTOM - XXXX dans vos réglages Bluetooth.

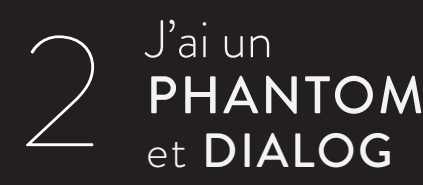

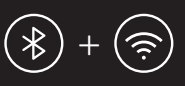

#### JE SOUHAITE JOUER DE LA MUSIQUE EN BLUETOOTH OU EN WIFI ET PROFITER DES FONCTIONNALITÉS DE L'APPLICATION SPARK

REPORTEZ-VOUS À L'INSTALLATION 3

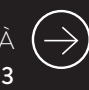

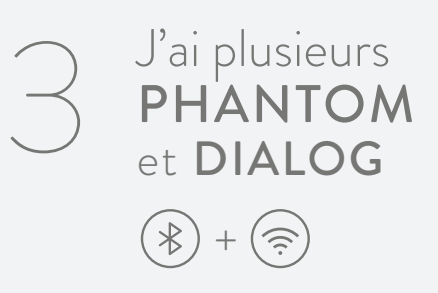

JE SOUHAITE CRÉER UN SYSTÈME DUO DANS UNE MÊME PIÈCE OU INSTALLER UN SYSTÈME MULTI ROOM

Rassemblez Dialog et PHANTOM dans la même pièce que votre routeur/box internet pour efectuer votre installation. Vous pourrez les mettre à leur position définitive à la fin de cette étape.

1. Branchez électriquement votre Dialog à proximité de votre routeur/box. Connectez-le à n'importe quel emplacement libre de votre routeur/box avec le câble Ethernet fourni.

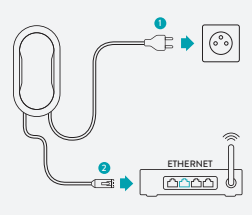

2. Branchez électriquement votre (vos) PHANTOM dans la même pièce que Dialog.

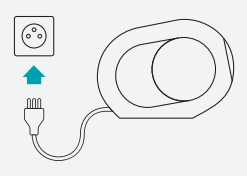

3. Attendez que votre (vos) PHANTOM joue(nt) un fond sonore en continu.

4. Pendant cette boucle sonore, chaque PHANTOM émettra un son pour signaler qu'il est connecté à Dialog.

5. Téléchargez l'application Devialet Spark sur l'Apple App Store, Google Play ou à l'adresse suivante : www.devialet.com/Spark

6. Vérifiez que l'appareil sur lequel vous avez téléchargé Spark est connecté au Wi-Fi domestique sur lequel vous avez connecté Dialog.

7. Lancez Spark et cliquez sur Start.

8. Laissez-vous guider par Spark.

Une fois l'installation terminée, vous pouvez, selon vos usages, jouer de la musique sur PHANTOM en utilisant Spark, ou bien en Bluetooth (étape 1.2)

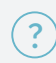

Vous rencontrez des difcultés à installer PHANTOM ? Suivez les instructions de reset au dos de ce manuel. Pour une aide plus détaillée, rendez-vous sur help.devialet.com

#### Retirer PHANTOM de sa boîte

Coupez les protections adhésives aux endroits indiqués en pointillé (étapes 1 et 3).

Déballez soigneusement PHANTOM en veillant à placer le carton dans la position indiquée ci-dessous (inscription PHANTOM à l'endroit).

# $1.$  2.  $3. \hspace{2.5cm} 4. \hspace{2.5cm}$

#### Utiliser PHANTOM avec Spotify Connect (Sspotify (@)

Vous aurez besoin de Spotify Premium pour utiliser Connect

#### Besoin de faire un RESET ?

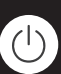

Branchez PHANTOM, attendez 30 secondes puis appuyez trois fois consécutivement sur le bouton.

PHANTOM signale alors le début de la réinitialisation en déplaçant ses membranes et émettant un son.

Attendez à nouveau 30 secondes avant de commencer une nouvelle configuration.

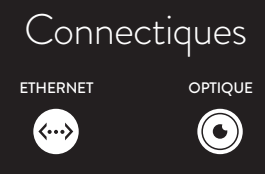

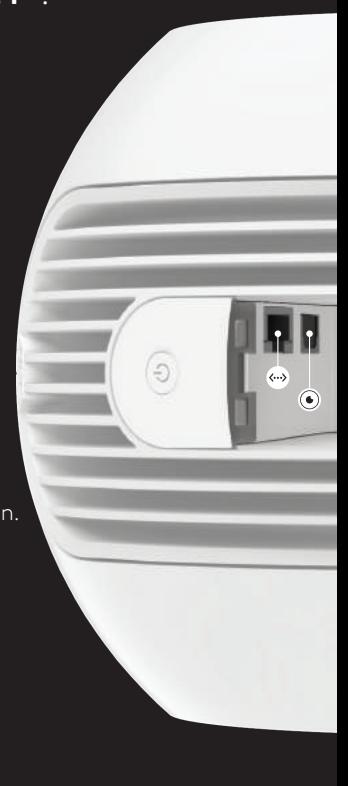

1. Connectez PHANTOM au même réseau WiFi que votre téléphone, tablette ou ordinateur en téléchargeant l'application Devialet SPARK et en suivant les étapes d'installation simples. 2. Ouvrez l'application Spotify sur votre téléphone, tablette ou ordinateur et jouez un morceau.

3. Si vous utilisez l'application sur un téléphone - touchez l'illustration du morceau choisi en bas à gauche de l 'écran. Pour tablette et ordinateur, passez à l'étape 4.

4. Touchez l'icône Connect. (1)

5. Choisissez votre appareil dans la liste. Si vous ne le voyez pas, vérifiez simplement qu'il est connecté au même réseau WiFi que votre téléphone, tablette ou ordinateur.

Pour plus d'information sur comment utiliser Spotify Connect, rendez-vous sur *www.spotify.com/connect*

#### Licences

Le logiciel Spotify est soumis à des licences de tiers que vous trouverez ici : *www.spotify.com/connect/third-party-licenses*

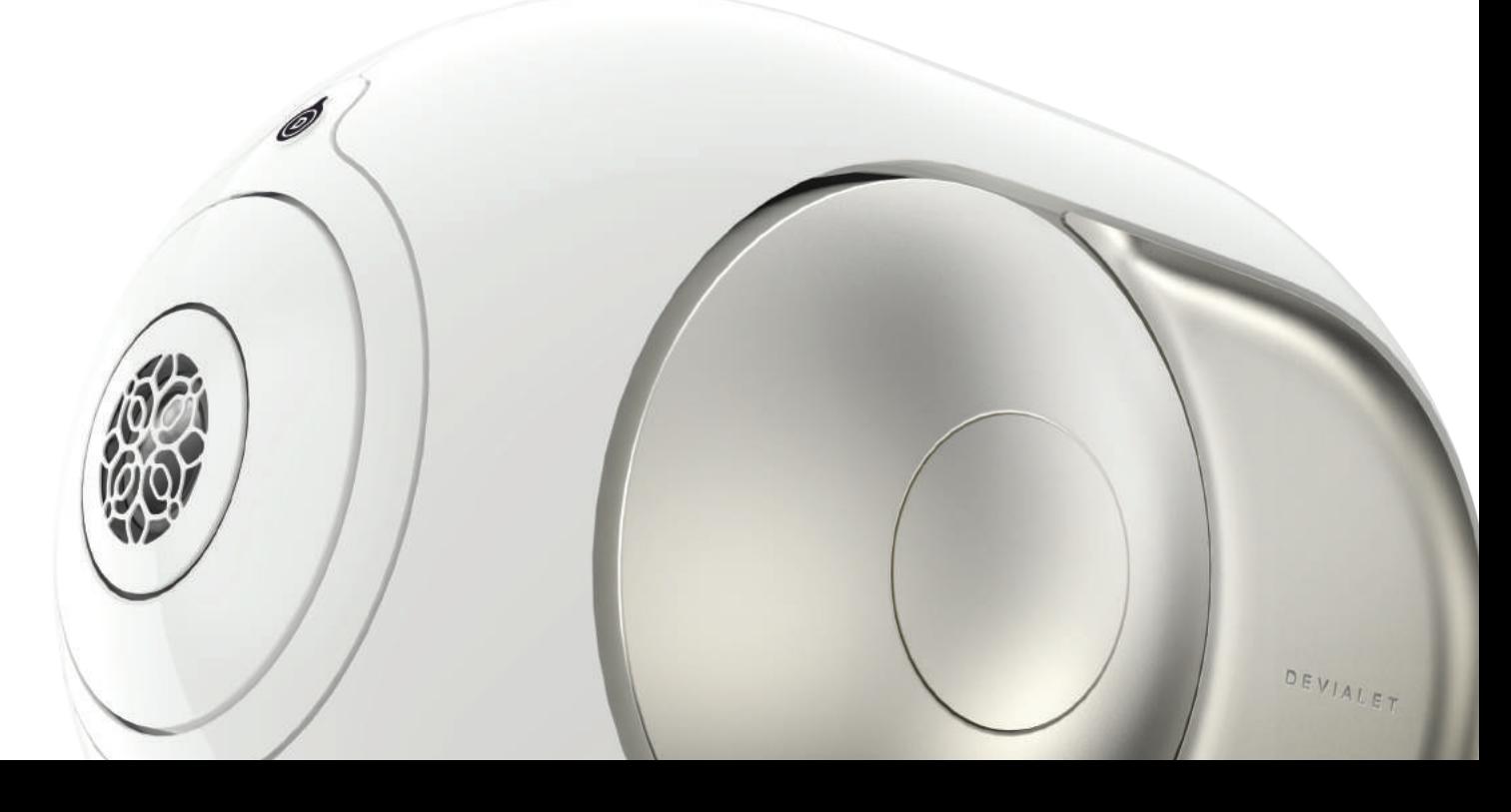